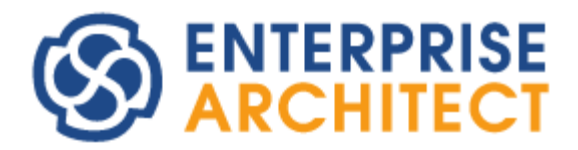

Enterprise Architect 16.0 feature guide

*by SparxSystems Japan*

# Enterprise Architect 16.0 機能ガイド

(2023/12/13 最終更新)

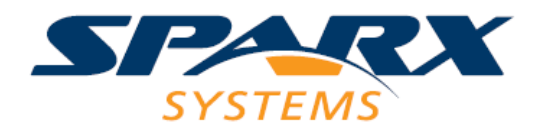

このドキュメントでは、Enterprise Architect 16.0 で追加・改善・変更となる主な機能についてご紹介します。 なお、利用できるエディションが限られる機能もあります。ご注意ください。

青字で記載の内容は、説明する機能の操作・設定方法です。

#### 新機能の概要

バージョン 16.0 では、64 ビット版の提供開始や既定のプロジェクトファイルの形式の変更など、直接の機能 追加ではありませんが大きな変更が含まれます。そのほかにも、さまざまな既存機能の改善・強化・バグ修正 を含みます。

## 64 ビット版の提供

Enterprise Architect は、バージョン 15.2 までは 32 ビット版アプリケーションとして提供していましたが、 バージョン 16.0 からは 32 ビット版だけでなく、64 ビット版のアプリケーションも提供します。

64 ビット版の Enterprise Architect を利用することで、32 ビット版の Enterprise Architect では制限となっ ていた以下のような状況に対応できます。

- 非常に大きなドキュメント出力で、メモリ不足のエラーが発生する (特に、ダイアグラムの画像を高解像度で出力する場合)
- 非常に大きなダイアグラムを高解像度のビットマップ画像で出力する状況で、メモリ不足のエラーが 発生する
- 非常に多数で複雑のソースファイルを読み込む際に、メモリ不足のエラーが発生する

なお、64 ビット版の Enterprise Architect をご利用になる場合には、次の「既定のプロジェクトファイルの 形式の変更」の項目も必ずご覧ください。

上記の他、以下の点にご注意ください。

- 32 ビット版と 64 ビット版のインストーラは異なります。ダウンロード・インストールする際にご注 意ください。
- 64 ビット版の Enterprise Architect は、設定などを保存するレジストリの位置が変わります。そのた め、バージョン 15.2 までの既存の設定は引き継がれず、新規にインストールした場合と同じ扱いとな ります。(ライセンスやアクティベーションコードの再設定が必要になります。) レジストリの位置: HKEY\_CURRENT\_USER¥SOFTWARE¥Sparx Systems¥EA64
- 64 ビット版の Enterprise Architect を利用する場合、アドインについても再度インストールの必要が あります。
	- o アドインによっては 32 ビット版でしか動作しないアドインもありますので、アドインの開発 元にご確認ください。
	- o スパークスシステムズ ジャパンが提供するアドインは、技術的に対応困難な一部のアドイン

を除き、64 ビット版にも対応済みです。ただし、対応版を再ダウンロードしインストールする 必要があります。

- o 自作のアドインの 64 ビット版への対応方法についてはドキュメントの末尾をご覧ください。
- 32 ビット版の Enterprise Architect と 64 ビット版の Enterprise Architect を同時にインストールす ることはできません。いずれがインストールされている状況で他方をインストールする場合、インス トールされている Enterprise Architect はアンインストールされます。
- 32 ビット版の Enterprise Architect は、将来のバージョンでの継続提供は未定です。将来のいずれか のバージョンから 64 ビット版のみの提供となる可能性があります。(どのバージョンから 64 ビット 版のみの提供になるかは未定です。)

## 既定のプロジェクトファイルの形式の変更

バージョン 16.0 では、新規にプロジェクトファイルを作成する場合のファイルが拡張子 QEA の新形式のフ ァイルに変更になります。拡張子 QEA および QEAX(後述)のファイルは、SQLite 3 形式のデータベースのフ ァイルになります。

拡張子 QEA の新形式のプロジェクトファイルを利用することで、全体的な動作速度の改善が見込まれます。 特に、多数の要素が配置されているダイアグラムを開いて表示するまでの速度改善が見込まれます。

バージョン 15.2 までは、新規にプロジェクトファイルを作成する場合には、拡張子 EAPX のファイルが作成 されました。この EAPX の拡張子のファイルは、Microsoft が提供する MS-JET データベースエンジンのフ ァイルでした。MS-JET の開発は実質的に終了しているため、さまざまなバグが残り続けており、また性能面 での問題がありました。そこで、バージョン 16.0 において、MS-JET データベースエンジンを使用しない選 択をすることとなりました。

この変更について、以下の点にご注意ください。

- 拡張子 QEA のプロジェクトファイルは、ネットワークドライブに配置し複数名での同時利用はでき ません。このような場合には、拡張子 QEAX のプロジェクトファイルを作成し利用してください。 (QEA と QEAX はファイルの形式は同一のため、拡張子を編集するだけで切り替えることができます。 拡張子が QEAX の場合には、複数名での同時利用を考慮した追加処理を行います。そのため、QEA に 比較すると動作速度が低下します。)
- EAP/EAPX ファイルは、Enterprise Architect の移行機能を利用することで、QEA ファイルに変換で きます。

(「プロジェクト」リボンの「ツール」パネルにある「転送」ボタンを押すと表示されるメニューから 「EAP/EAPX ファイルの変換」を実行)

- 64 ビット版の Enterprise Architect は EAP/EAPX ファイルには対応せず、ファイルを開くことはで きません。以下のいずれかの条件を満たせば、EAP/EAPX ファイルを開くことができます。 (プロフェッショナル版の場合、ビルド 1605 以降をご利用ください。)
	- o 64 ビット版の Microsoft Office がインストールされ、Microsoft Access が利用できる
	- o Microsoft のサイト(下記 URL) から「Microsoft Access 2010 Runtime」をダウンロードしイ

Enterprise Architect 16.0 機能ガイド

ンストールする (ファイル名: AccessRuntime\_X64.exe)

<https://www.microsoft.com/ja-jp/download/details.aspx?id=10910>

- QEA ファイルでは、EAP/EAPX ファイルで利用可能な複製機能と同等の機能を独自に実装し提供し ます。EAP/EAPX ファイルの複製機能は問題も多く利用非推奨としていましたが、QEA ファイルの 複製機能はこうした問題も解消され、チームでの設計の 1 つの方法として利用できます。 (「プロジェクト」リボンの「ツール」パネルにある「転送」ボタンを押すと表示されるメニューから 「QEA ファイルの複製」以下の各項目を実行)
- EAP/EAPX 形式のプロジェクトファイルは、将来のバージョンにおいて完全に対応を終了する可能性 があります。ただし、現時点では具体的な対応終了バージョンは未定です。 (仮に終了する場合でも、移行機能は継続提供となりますので、QEA ファイルに変換して利用するこ とが可能です。)

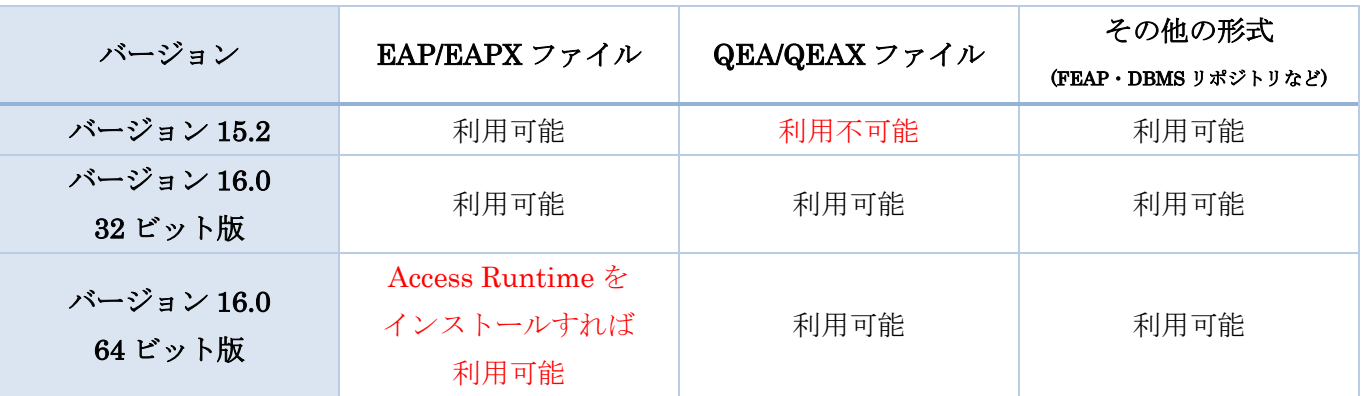

上記の内容を含め、プロジェクトの形式とバージョンの関係を表にまとめます。

## DBMS リポジトリへの直接接続

MySQL などの DBMS をリポジトリとして利用する場合に、従来は Enterprise Architect を実行する各マシ ンで、ODBC ドライバのインストール及び設定が必要でした。この点を改善し、ドライバのインストールや 設定の必要なく接続できるようになりました。これにより、ODBC ドライバの設定間違いによる不正動作や、 バージョン違いによる利用の可否等を回避することができます。 (スタートページの「サーバリポジトリに接続する」の項目をクリック)

同様の機能は Pro クラウドサーバにも搭載されるため、Pro クラウドサーバで DBMS リポジトリを利用する 場合にも、ODBC ドライバは不要となります。

## レビュー機能などチーム支援機能の強化

自宅での業務や分散環境での利用が増えていることを考慮し、レビューやディスカッション機能を中心にさ

まざまな改善・強化を行いました。

まず、レビューサブウィンドウやレビュータブの表示内容や動作を改善しました。レビューの定義・レビュー の状況の把握などを容易にしました。また、細かい改善として、一部の IME が ON の場合にレビューやディ スカッションのコメント入力が適切に動作しない場合がある問題も修正しました。

そのほか、ダイアグラムの変更を定期的にチェックし、変更があれば自動更新する設定やバージョン管理機能 などを利用しての分散設計時に、レビューやディスカッションのコメントは常にマージする設定を追加しま した。

(それぞれ、ユーザーのオプションの「ダイアグラム」グループ内の「変更されたダイアグラムを自動更新」・ プロジェクトのオプションの「全般」グループ内の「ディスカッションの読み込み」)

### スタートページの改善

スタートページの構成・内容を見直しました。従来のスタートページの内容の他、いくつかのタブを追加して モデルテンプレートの追加やダイアグラムの追加を行うことができるようになりました。

特に、ダイアグラムの追加タブは、複数のダイアグラムを追加する場合に効率よく作業行うことができます。 (モデルブラウザで追加位置を選択→タブ内の追加ボタンを押す の繰り返しが可能)

#### モデルブラウザの動作・表現の強化

モデルブラウザにつきましても、いくつかの改善・強化を行いました。

まず、ノート要素などダイアグラムに依存する要素は、過去のバージョンではモデルブラウザに表示されてい ませんでした。こうした要素についても、モデルブラウザに表示するように動作を変更しました。表示は、特 別なパッケージに含める形で表示するようにし、煩雑にならないようにしました。この特別なパッケージは表 示上のみのパッケージで、格納対象となる要素がない場合には表示されません。

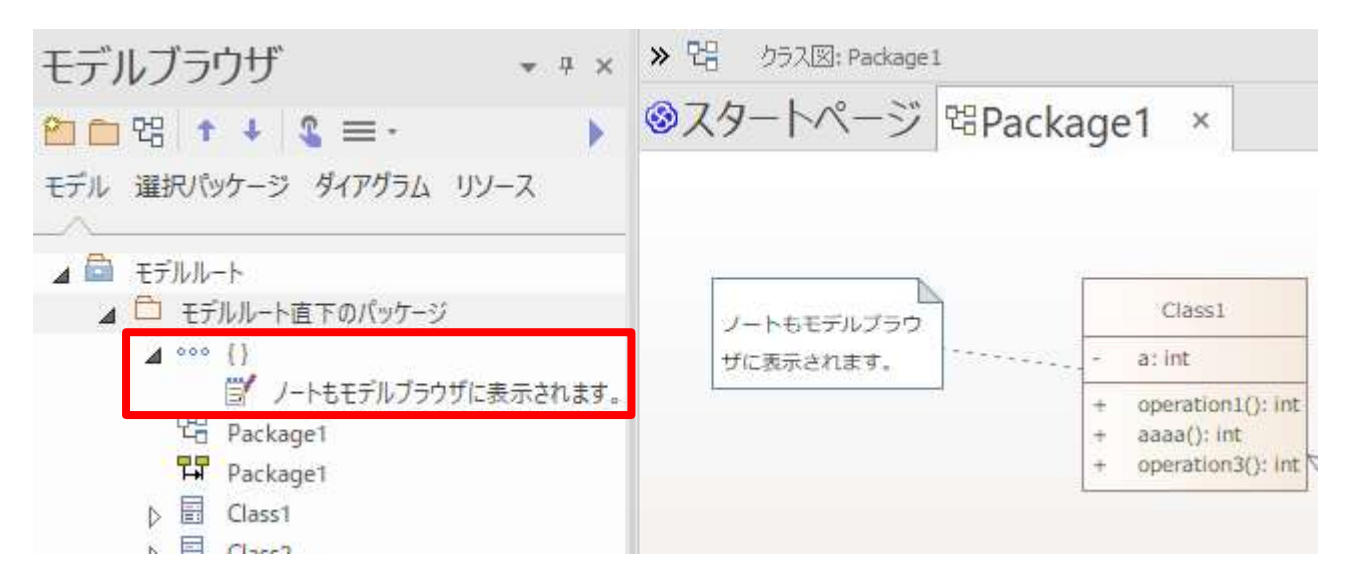

Copyright (c) 2022 Sparx Systems Japan 5

そのほか、モデルルート直下のパッケージについて、他のパッケージと同じアイコンが指定可能になるなど、 いくつかの細かい修正を行いました。(上の図のモデルルート直下のパッケージのアイコンは、他の通常のパ ッケージと同じアイコンです。)

(対象の、モデルルート直下のパッケージを右クリックし「アイコンの設定」を選択し、アイコンの種類とし て「パッケージ」を選択)

#### ダイアグラム内の表現の強化

ダイアグラム内での表現・機能についてもいくつかの改善・強化を行いました。

• ベジエのスタイルが全ての種類のダイアグラム・全ての種類の接続で利用できるようになりましたま た、曲がる点を複数作成できるようになりました。(UML プロファイルで定義された種類の接続のう ち、プロファイル側でスタイルを指定している場合には、ベジエに変更することはできません。)

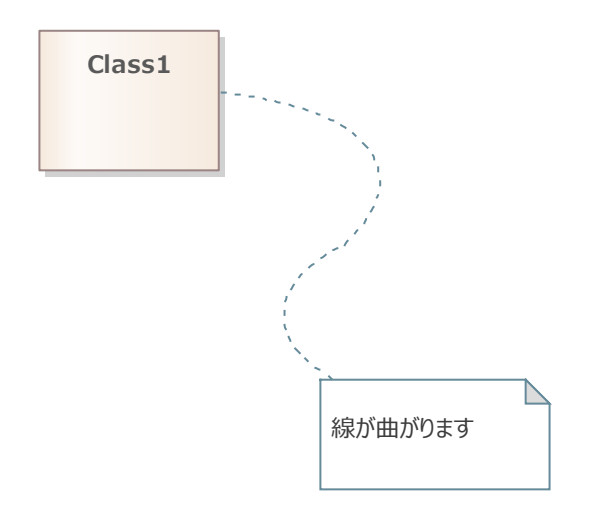

(対象の接続を右クリックして「スタイルの設定」→「ベジエ」を選択後、Ctrl+クリックや右クリック メニューで頂点を複数追加)

- 付属ドキュメントがある場合に表示されるアイコン(赤い A)を非表示にする設定を追加しました。ま た、既定で非表示にするように変更しました。 (対象のダイアグラムのプロパティサブウィンドウの「付属ドキュメントのアイコンを表示」の設定)
- 接続に影を表示するかどうかを設定できるようになりました。 (ユーザーのオプションの「書式設定」グループ内の「接続に影を表示」)
- ダイアグラムのプロパティサブウィンドウの「要素の配置順序」タブで、ダイアグラム内の要素の前 後関係の設定を行うことができるようになりました。
- ダイアグラム内にセルを配置し、表計算ツールのような形式で要素を配置・表示する要素グリッドモ ードを追加しました。

(対象のダイアグラムのプロパティサブウィンドウの「要素グリッド」)

• ツールボックスの内容のうち、「拡張要素」グループについて、グループ分けを増やし目的の要素を見 つけやすくしました。

### スクリプトレット

スクリプトレット要素は、従来のスクリプト機能をより簡単に利用できる機能です。ツールボックスの「拡張 表現」グループ内のスクリプトレット要素をダイアグラム内に配置して作成できます。ダブルクリックで表示 されるエディタで JavaScript のスクリプトを記載し、要素の右クリックメニュー「スクリプトの実行」から 定義した内容を実行できます。

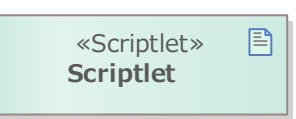

スクリプトレット要素が配置されているダイアグラムを開くタイミングで、定義されているスクリプトは自 動実行されます。

#### その他の主な変更・改善・修正

- 要素が子ダイアグラムを持つ場合に表示される「目玉」アイコンの位置を、クイックリンクなどと同じ要 素の右側に表示するようになりました。また、表示されるウィンドウをダブルクリックすることで、その ダイアグラウを開くことができるようになりました。
- いくつかの要素に対して右クリックで実行できる「四角形で表示」の機能を、「追加設定」グループから 「表示設定」グループに移動しました。
- 「要素のステレオタイプを表示」の設定を無効にした場合に、キーワードも非表示とするように動作を変 更しました。
- セキュリティ(アクセス権)機能で、要素などの削除のみを禁止する権限を追加しました。
- モデルブラウザで、パッケージに要素やダイアグラムが含まれている場合に、削除できないようにするオ プションを追加しました。

(プロジェクトのオプションの「全般」グループの「空でないパッケージの削除を許可」)

 リボン機能を改善し、リボン内の任意の機能のショートカットをウィンドウのタイトルバーに配置する機 能を追加しました。

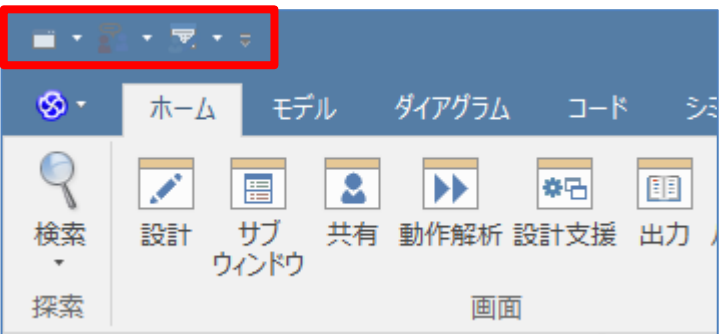

(リボン内のボタンを右クリックし「クイックアクセスツールバーに追加」を選択)

 XMI ファイルの読み込み時に、要素のディスカッションの内容は上書きだけでなく、既存の内容とのマ ージも選択できるようになりました。

#### Enterprise Architect 16.0 機能ガイド

- シーケンス図でノートを移動した場合にフラグメントが連動しないように動作を改善しました。
- SysML で要素にポートをつけると、背景の枠が広がる問題を修正しました。
- SysML アドインの機能として、型付けされているプロパティ要素に対して、その型の子ダイアグラムを 「目玉」アイコンで表示する機能を追加しました。

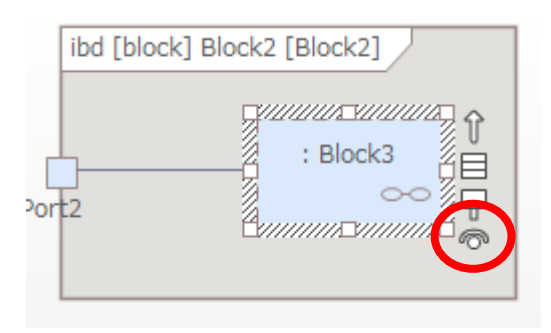

(SysML アドインの「型の内部ブロック図を開く際にリンクを追加」設定が有効な状態で、プロパティ要 素のプロパティダイアログにある「型の内部ダイアグラムを開く」を実行)

 SysML アドインの機能として、SysML の内部ブロック図の情報を Excel 形式で出力する機能を追加し ました。

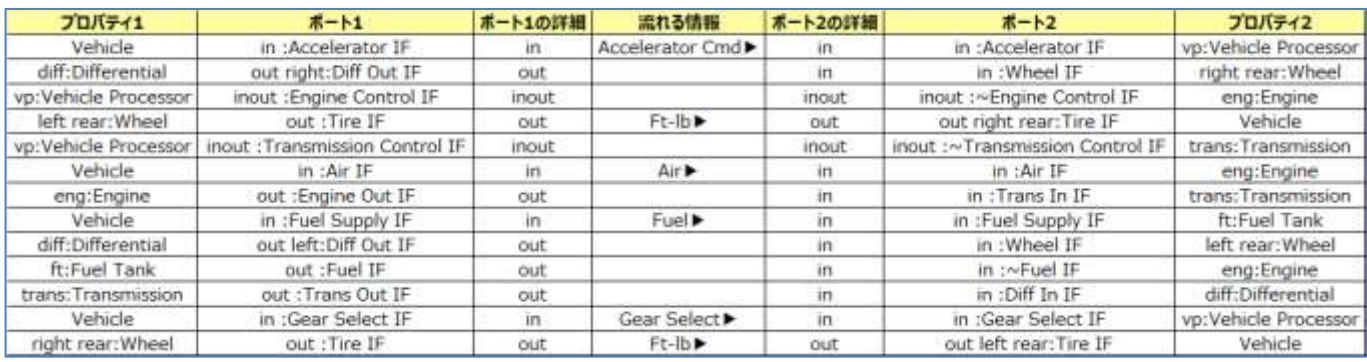

(対象の内部ブロック図を開いた状態で「アドイン・拡張」リボン内の「SysML」ボタンを押し、「Excel に出力」→「内部ブロック図内の情報」を実行)

- 関連・集約・コンポジションにおいて、ソース側へ誘導不可・ターゲット側へ誘導可能の場合に、仕様通 り矢印を表示するように修正しました。結果として、過去のバージョンで作成したこれらの接続について、 過去のバージョンでは表示されていなかった矢印が表示されるようになる場合があります。
	- ➢ 矢印を表示したい場合には、「方向」を「ターゲット→ソース」に変更してください。
	- ➢ 矢印を表示しない場合には、ターゲット側の「誘導可能性」を「未指定」に変更してください。
	- ➢ 一括でこの変更を実行する方法については、サポートにお問い合わせください。
- 監査機能利用時の動作速度を改善しました。
- 要素ブラウザサブウィンドウに「状態」タブを追加し、ダイアグラム内の要素の状態および優先度(要求 要素およびその派生要素のみ)を色で表示するようになりました。
- スクリプト機能において、バージョン 16.0 以降では、JavaScript を唯一・標準のスクリプト言語としま す。今まで利用できた VBScript および JSctipt は最終的に廃止となります。
- HTML ドキュメントの生成機能で、セキュリティの制限により多くのブラウザで表示できない問題に対 処するため、生成される内容を変更しました。また、デザインも変更になっています。

Enterprise Architect 16.0 機能ガイド

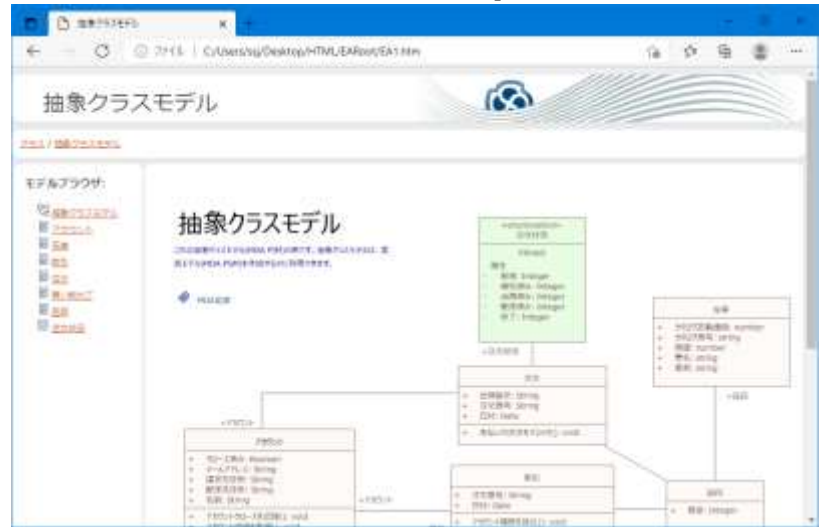

- プロジェクト間のモデルの入出力を高速に行うことのできるフォーマットとして、XEA ファイルを提供 します。Pro クラウドサーバへの移行時など、運用・管理用途において効率的に転送を実施できます。 利用可能な基本色として「ダークサファイア」を追加しました。
	- (「ホーム」リボンの「設定」パネルにある「表示に関する設定」ボタンを押すと表示される画面の「基本 色」を設定)
- 要素の自動カウンター機能で、要素の種類だけでなくステレオタイプを指定したカウンターの設定が可能 になりました。

## 補足事項

- SysML のバージョン 2.0 への対応について、対応有無・対応時期のお問い合わせが定期的に届いており ます。現時点での予定は以下の通りです。
	- **▶ SysML 2.0 は、バージョン 16.0 リリース後のいずれかのマイナーバージョン(16.1・16.2 など)で対** 応することを検討しています。 (ただし、SysML2.0 の仕様の完成時期に大きく依存します。2021 年 10 月現在では、SysML 2.0 の 仕様の完成・公開は 2023 年第 1 四半期の予定のようです。)
	- ➢ SysML 2.0 で定義される API につきましては、有償版の Pro クラウドサーバが必要になります。 (トークンで利用可能になるかどうかは未定です。)

## 64 ビット版へのアドインの対応について

64 ビット版の Enterprise Architect に対応するアドインを作成するためには、以下の点を考慮してください。

- アドインの DLL が 64 ビットで動作するように、設定を確認・修正する必要があります。 (Visual Studio の場合には、プロジェクトのプロパティで設定できるターゲット CPU を「AnyCPU」 「x64」のいずれかにする必要があります。)
- アドインの情報を登録するレジストリが以下の位置に変更となります。

Enterprise Architect 16.0 機能ガイド

- o HKCU: HKEY\_CURRENT\_USER¥SOFTWARE¥Sparx Systems¥EAAddins64
- o HKLM: HKEY\_LOCAL\_MACHINE¥SOFTWARE¥Sparx Systems¥EAAddins64

なお、スパークスシステムズ ジャパンが提供するアドインセットアップツールを利用する場合には、以下の 対応が必要です。

- 最新版のアドインセットアップツール(バージョン 4.0)をダウンロードし、最新のバッチファイル (EAAddinSetup.bat)を利用してください。バッチファイルは 32 ビット・64 ビット共通です。
- EAAddin.ini ファイル内の「reg」コマンドを、「regany」(アドインが 32 ビット・64 ビットの両方の Enterprise Architect で動作する場合)あるいは「reg64」(アドインが 64 ビットでのみ動作する場合) に変更する必要があります。

(「reg」は、アドインが 32 ビットでのみ動作する、という意味になります。)